# $ASSR2$  Utilisation des systèmes Informatiques

Département Informatique – IUT Bordeaux 1 – 2005-2006

**Objectifs :** familiarisation avec les droits d'accès. Utilisation de supports externes.

## **1 Droits d'accès : les effets**

1. Dans votre espace de travail, placez une copie du répertoire

/net/exemples/ASR2/TP3

- 2. Lancez la commande fabriquerfichiers, qui produit un répertoire contenant 8 fichiers dont le nom reflète les droits qui leur ont été accordés.
- 3. Quels fichiers pouvez-vous lire ? À quel(s) droit(s) est-ce lié ?
- 4. La commande date >> fichier permet d'ajouter une ligne dans un fichier. Quels fichiers pouvez-vous modifier ainsi ? Est-il possible de modifier un fichier dont vous ne pouvez pas lire le contenu ?
- 5. Quels droits autorisent l'écriture ?
- 6. Quels fichiers pouvez-vous supprimer ?
- 7. Lancez maintenant la commande fabriquer-repertoires qui produit 8 répertoires contenant chacun 8 fichiers, avec toutes les combinaisons de droits.
- 8. Quels droits faut-il au minimum pour consulter le contenu d'un répertoire ?
- 9. Pour s'y déplacer ?

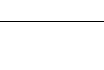

- 10.Pouvez-vous lire le contenu de rep\_wx/fic\_rw ? De rep\_rw/fic\_rw ?
- 11.Quels droits sont nécessaires (et suffisants) pour consulter les<br>fichiers d'un fichiers répertoire ? Répertoire: Fichier:
- 12.Pour pouvoir

TP3-asr2-2005-v3 1/2

modifier un fichier ?

Répertoire: Fichier:

13.Pour effacer un fichier ?

fichier ?

- Répertoire: Fichier:
- 14.Pour y ajouter un

# **2 Droits d'accès : utilisation**

## **Rappels et Terminologie**

- la commande "cat fichier" affiche (si c'est permis) le contenu d'un fichier
- la commande "ls repertoire" affiche le contenu d'un répertoire, c'est-à-dire la liste des objets qu'il contient
- la commande "ls -l fichier" affiche les attributs (droits, date de création, propriétaire, taille ....) d'un fichier
- 1. Expliquez précisément, en employant cette terminologie, ce que font exactement les commandes
	- a) ls -l répertoire
	- b) ls -ld répertoire
- 2. Lancez les commandes
	- mkdir rep
	- touch rep/fichier
	- chmod 111 rep

et essayez de prédire le résultat des commandes qui suivent ; lancez-les ensuite pour comparer. Justifiez précisément les raisons de leur succès ou de leur échec

- a) ls rep b) ls -d rep c) ls -l rep d) ls -ld rep e) ls -l rep/fichier
- f) ls -l rep/fic\*

## **Modification des droits**

- 1. Créez un petit fichier texte (de contenu quelconque), qui soit lisible par tout le monde, mais pas modifiable (même pas par vous).
- 2. Est-il possible de protéger un répertoire de façon à ce ce que vous soyez le seul à ne pas pouvoir le lire ?
- 3. Dans votre répertoire, créez 3 sousrépertoires un deux trois avec les droits par défaut  $(755 = rwxr-xr-x)$ .
- 4. Quelles sont les commandes, en notation symbolique et en base 8, pour leur donner les droits suivants :

- un : le propriétaire a tous les droits, les membres du groupe peuvent consulter et le traverser, les autres peuvent uniquement le consulter

deux : tous droits pour le propriétaire, les membres du groupe peuvent le consulter

- trois : le propriétaire et le groupe peuvent consulter le répertoire, seul le propriétaire peut le traverser, personne ne peut le modifier.

- 5. Créez un répertoire nommé SECRET, dont le contenu soit visible uniquement par vous-même. Les autres utilisateurs peuvent-ils lire les fichiers de ce répertoire ?
- 6. Créez un répertoire nommé CONNAISSEURS tel que les autres utilisateurs ne puissent pas lister son contenu mais puissent lire les fichiers qui y sont placés. On obtiendra :
- \$ ls CONNAISSEURS

ls : CONNAISSEURS: Permission denied

\$ cat CONNAISSEURS/toto

<...le contenu du fichier toto (s'il existe)...>

## **3 Archivage de données sur des supports externes**

- 1. Mettez une disquette 3,5 pouces HD vierge dans le lecteur et formattez-la au format DOS par « format a: »
- 2. la commande « mdir a: » vous permet de constater qu'elle ne contient pas de fichiers.
- 3. Dans le répertoire temporaire /tmp, placez une copie de votre répertoire TP3.
- 4. Avec la commande tar, créez un fichier archive compressée (nom de votre choix, avec suffixe .tgz) de ce répertoire.
- 5. Avec mcopy, copiez l'archive sur la disquette. Assurez-vous que ce fichier est bien présent sur le support magnétique choisi et a la même taille que l'original.
- 6. Retirez la disquette.
- 7. Vous pouvez maintenant supprimer l'archive et le répertoire temporaire.
- 8. Échangez les disquettes avec votre voisin.
- 9. Copiez l'archive de votre collègue dans /tmp, extrayez son contenu.

## **Remarques**

- La commande man donne le mode d'emploi des outils de la famille « mtools » .
- au département, la clé USB est généralement reconnue comme unité  $\ll f$ :  $\gg$  ou  $\ll$  u:  $\gg$ .

#### Exemples **tar**

#### **Création**:

tar -cf fichier.tar répertoire (Create, File)

tar -cvzf fichier.tgz répertoire (Create, Verbose, Zipped, File)

#### **Extraction**:

tar -xf archive.tar

(eXtract, File)

#### **Liste du contenu**

tar -tf archive.tar

(lisT, File)

### Commandes **mtools**

mdir [u:][chemin] mcopy [u:]source [u:]destination mcd [u:]destination mdel [u:]chemin mmd [u:]chemin mrd [u:]chemin ...